# Linking Scenes

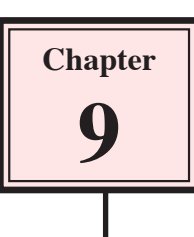

Once you have a series of scenes in an Xpression it is handy to provide objects or buttons that the user of your Xpression can click on to move from scene to scene. This is called LINKING scenes and any object or text can be set to link one scene to another.

# Using Text to Link Scenes

Let's add a 2D TEXT message to move the screen to the second scene of your MY TRAVELS Xpression.

### *Entering the Text*

1 Load Kahootz, open your MY TRAVELS Xpression and the first scene should be displayed.

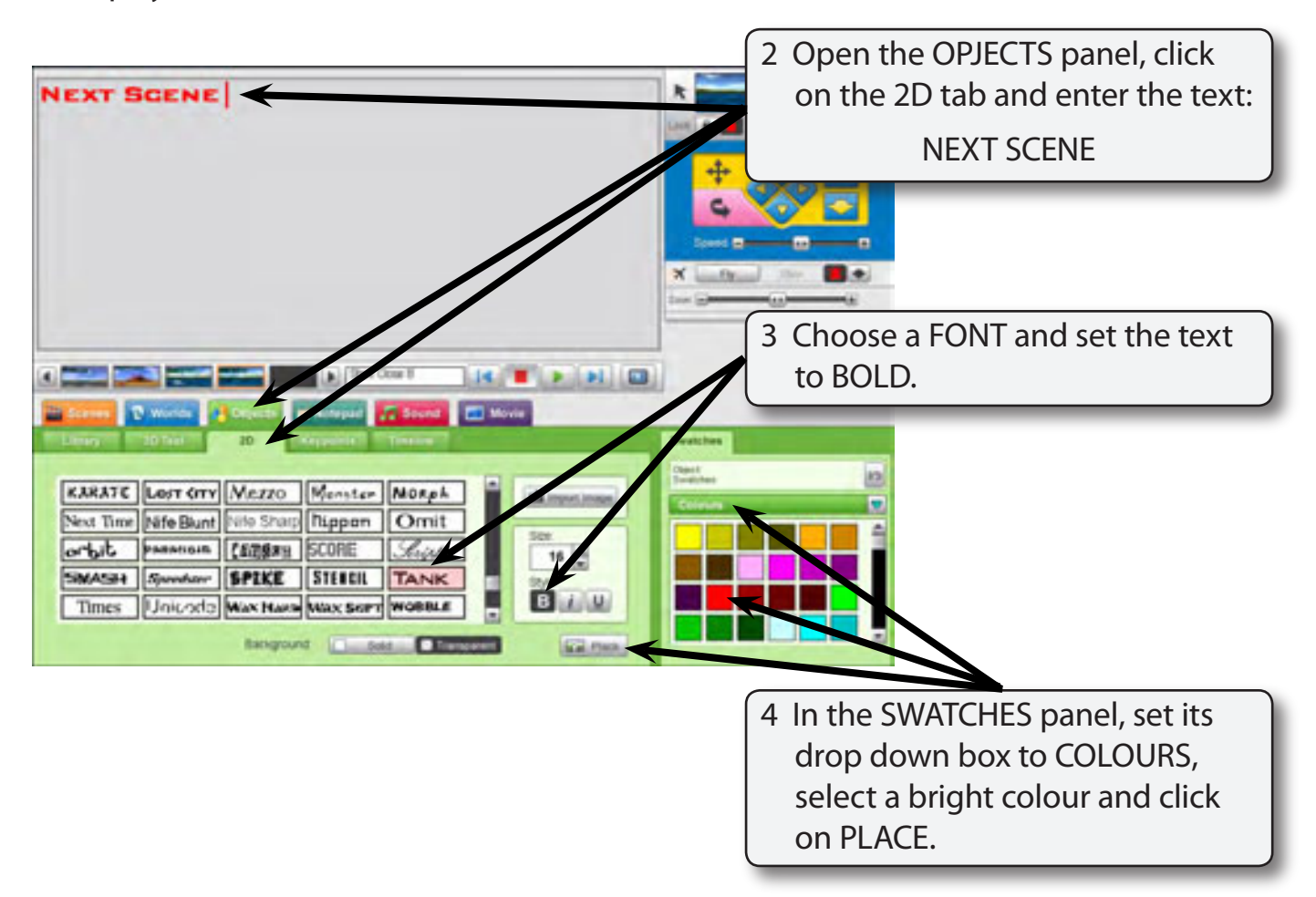

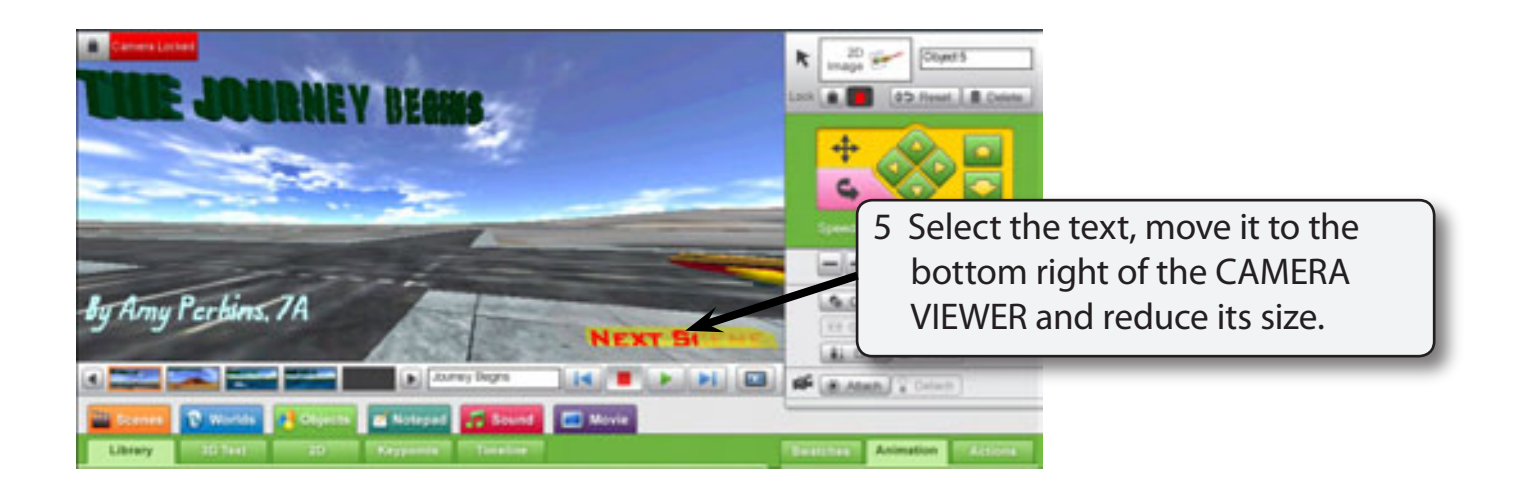

## *Linking the Text to the Next Scene*

The ACTIONS panel is used to set objects to link scenes.

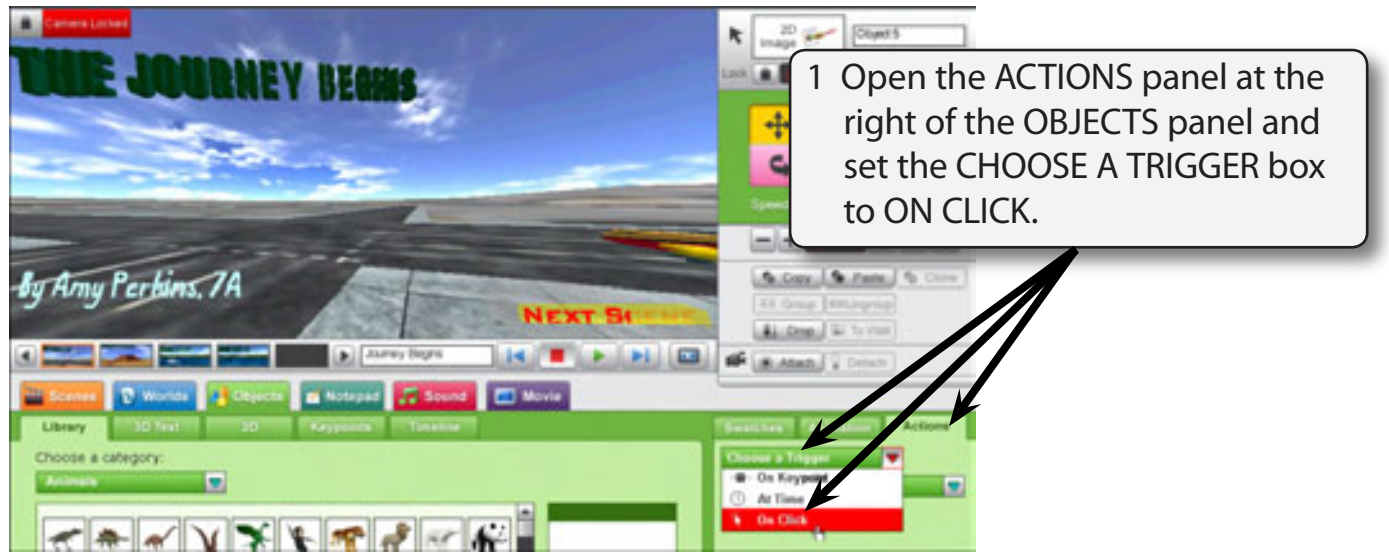

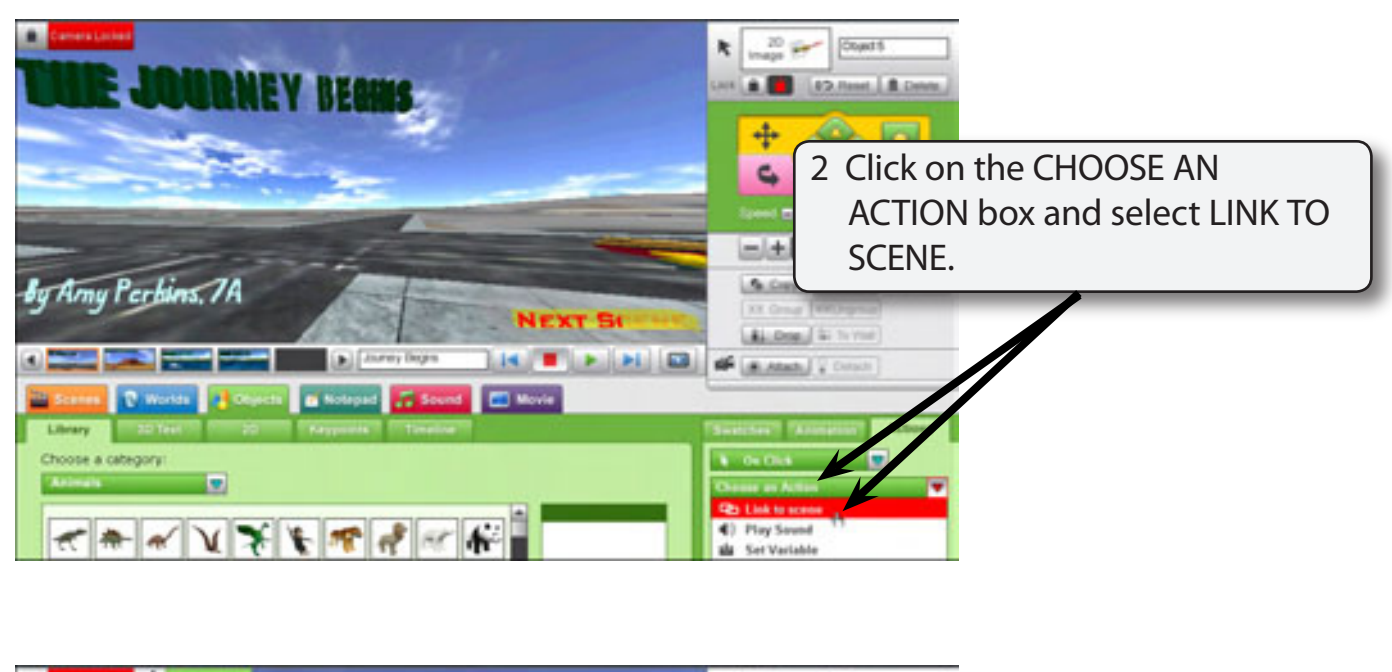

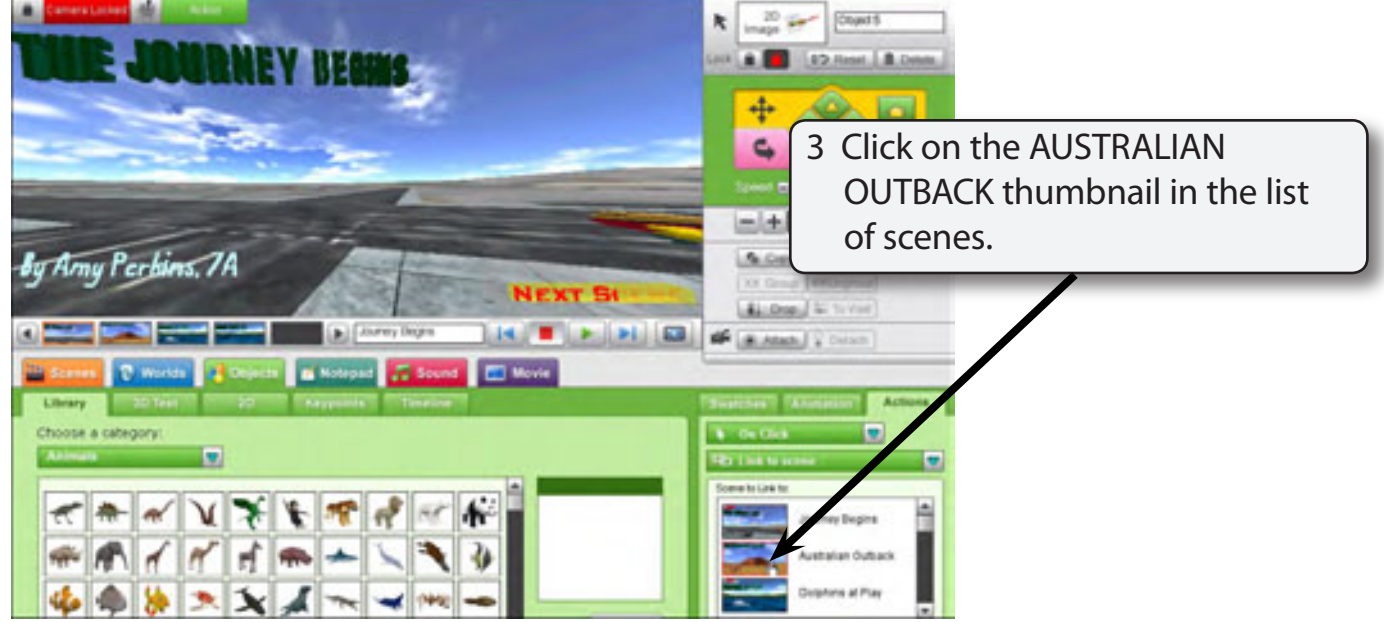

#### **NOTE: An ACTION message is added to the top left of the CAMERA VIEWER to tell you that a link has been set.**

## *Testing the Link*

The animation must be played to test that the link works correctly.

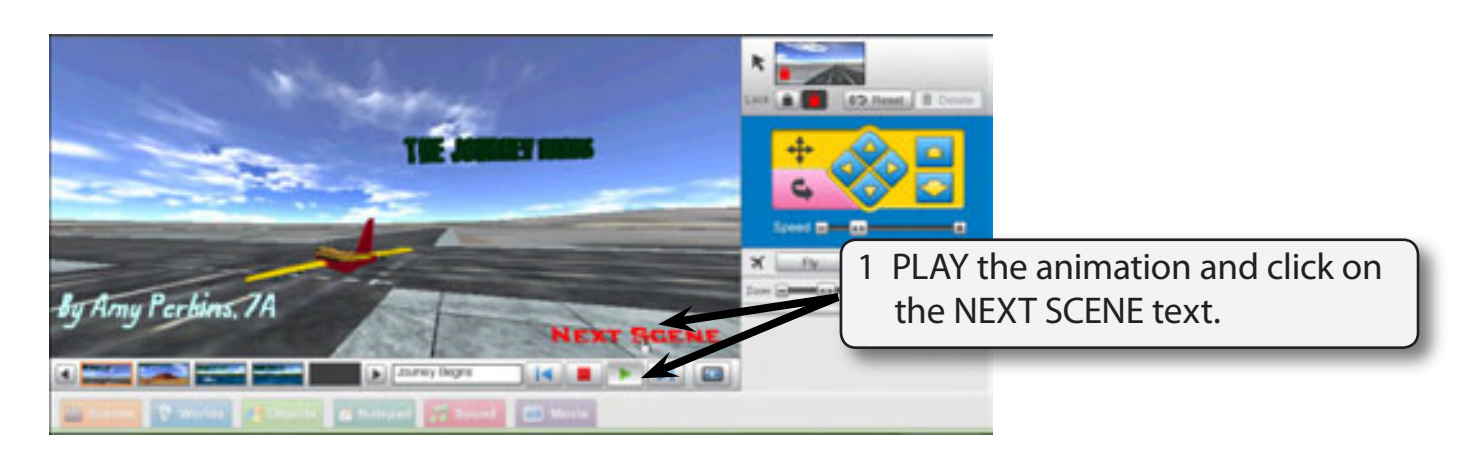

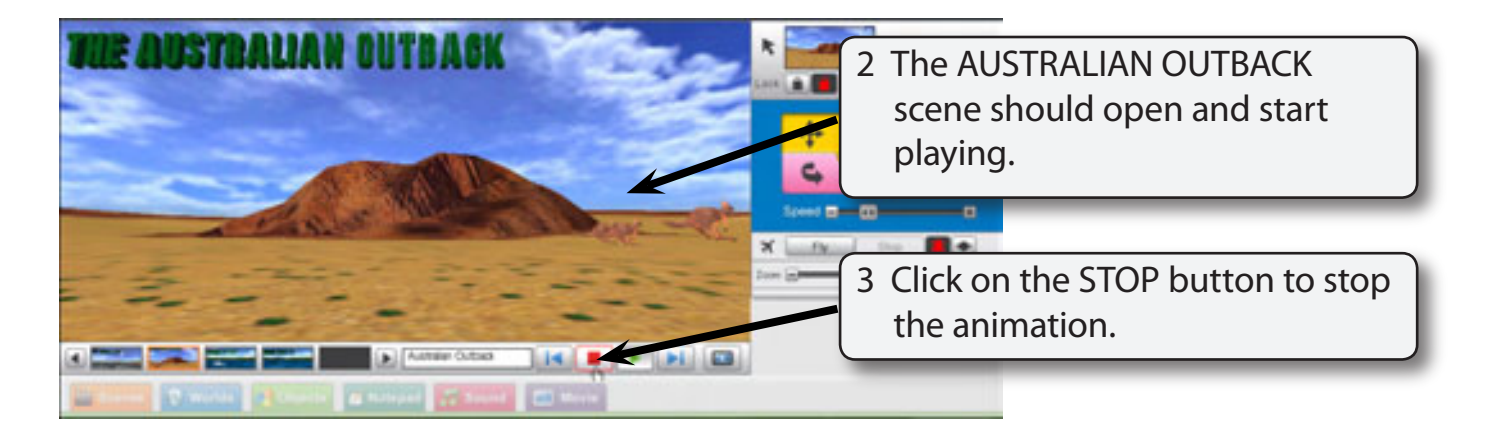

# Linking Scenes Using Objects

Linking with text messages can be confusing if you also have a passage of text in the scene. Another way to link scenes is to use objects.

# *Inserting the Object*

1 The AUSTRALIAN OUTBACK scene should be displayed.